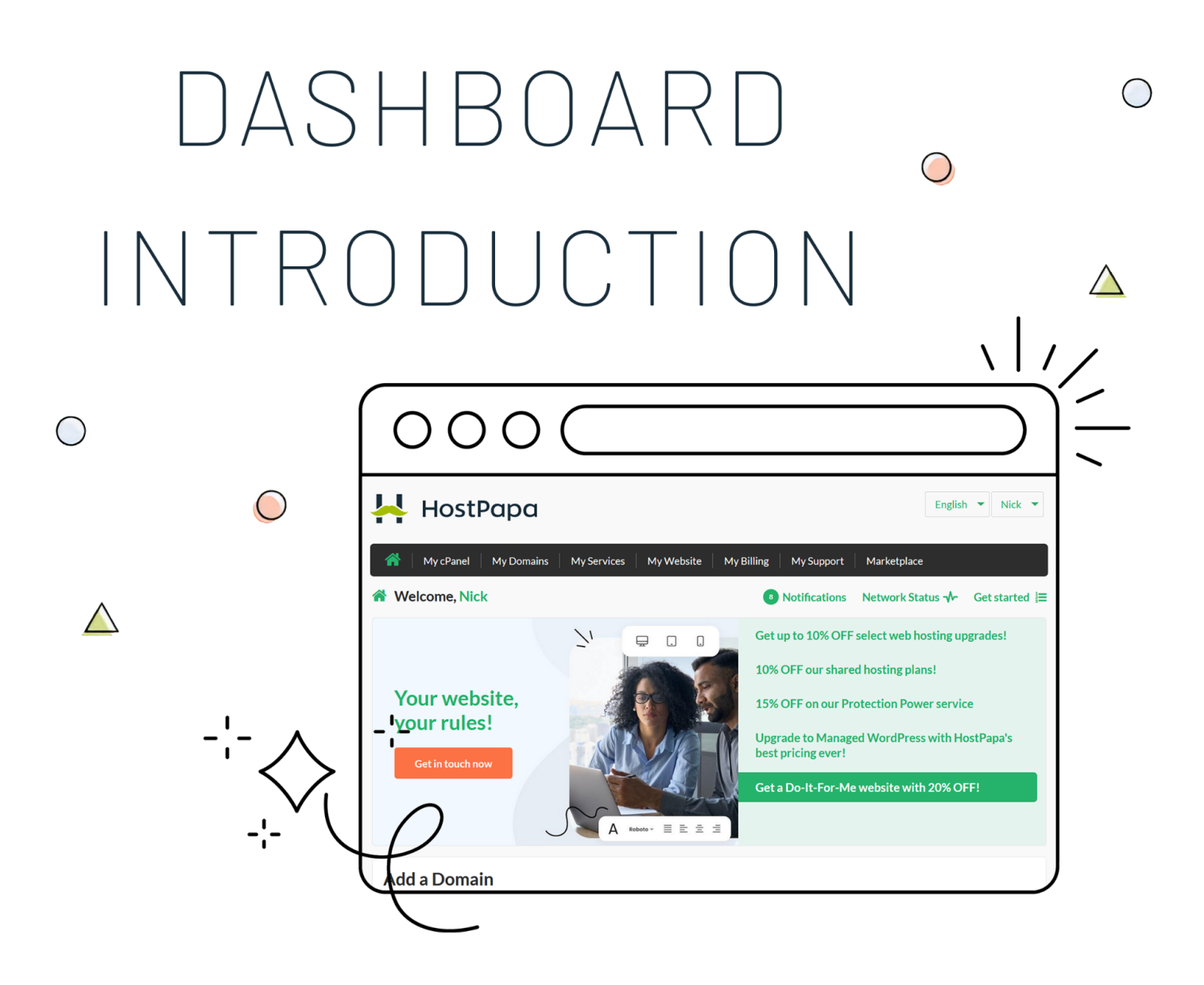

## **In this section, we'll go over the HostPapa Dashboard interface.**

*This quick overview will show you where to find important aspects of your account, including services, billing information, sub-accounts, or purchasing additional products.*

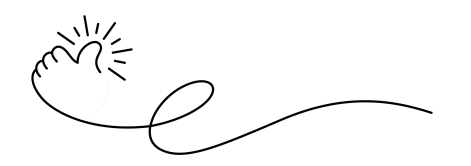

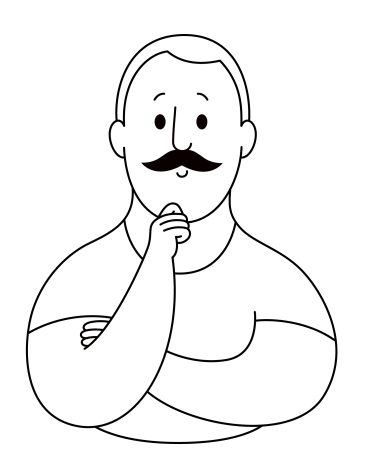

We understand that navigating a new platform can be overwhelming, but don't worry. We're here to help you understand how the **HostPapa Dashboard** works and where to find all the information you may need.

Think of it as the **command and control center** of your account. From the Dashboard, you can perform all of the operations required to run your website, like accessing your cPanel, adding new services, renewing and paying invoices, and contacting support.

Below is the Dashboard's welcome screen, where you can **log in** using your **client ID** or **Google, Facebook, or Twitter accounts**. If you forgot your login credentials, you can find them in the **welcome email** you received when you signed up.

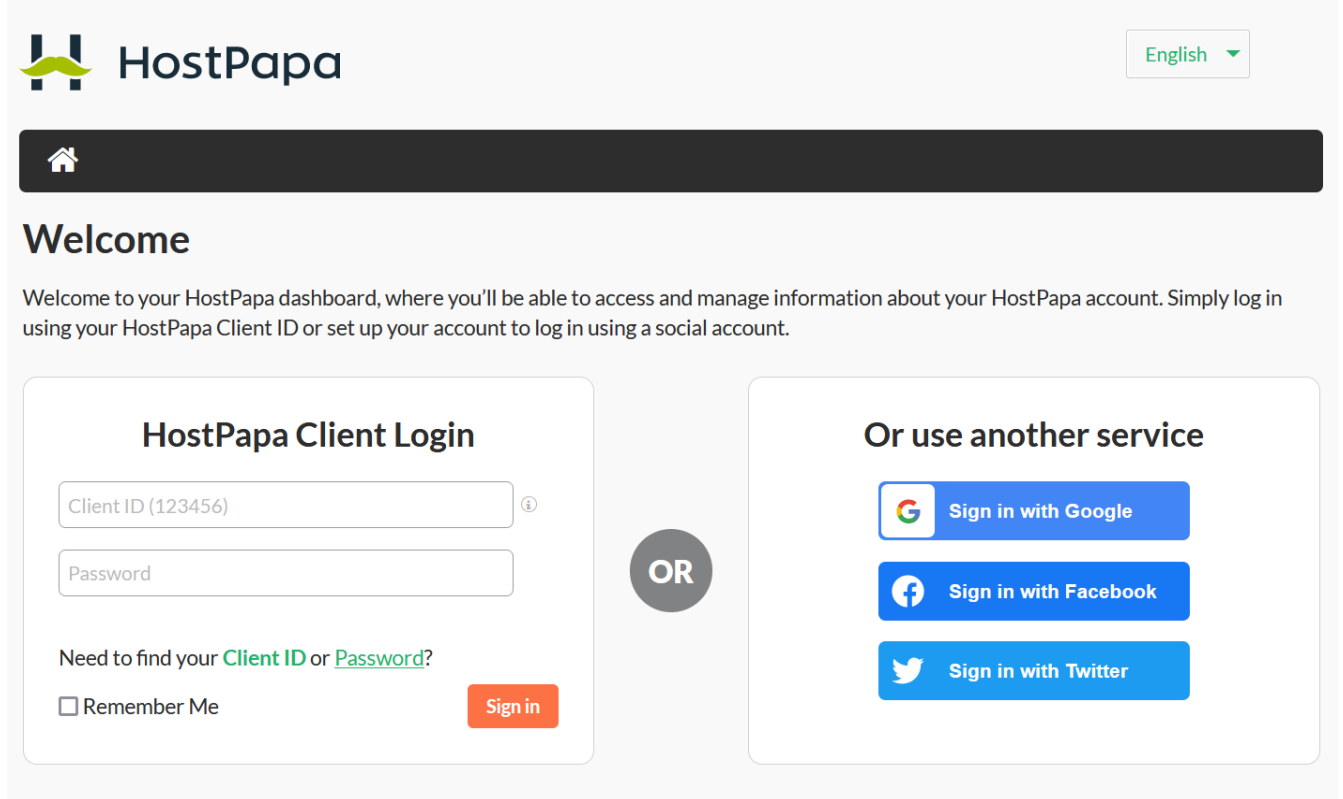

Once you're logged in, you'll see an option to change the **language** of the Dashboard at the top right of the interface. Here you can also change your **contact information**, view invoices, and so on.

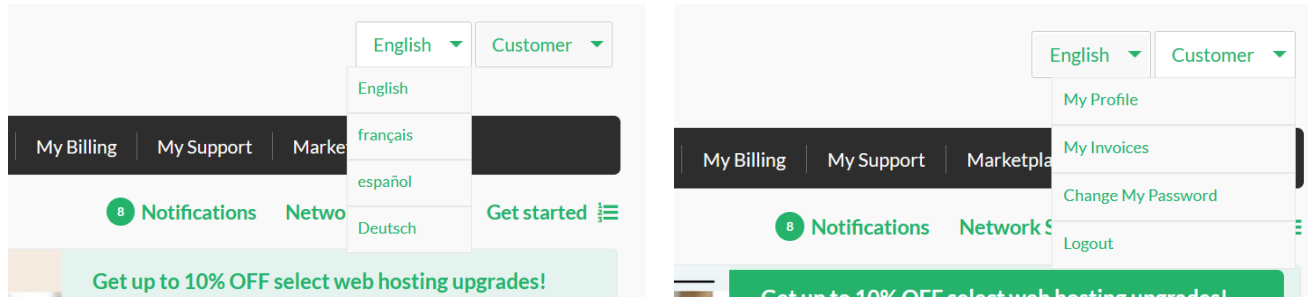

Right below, you'll find the **main menu**:

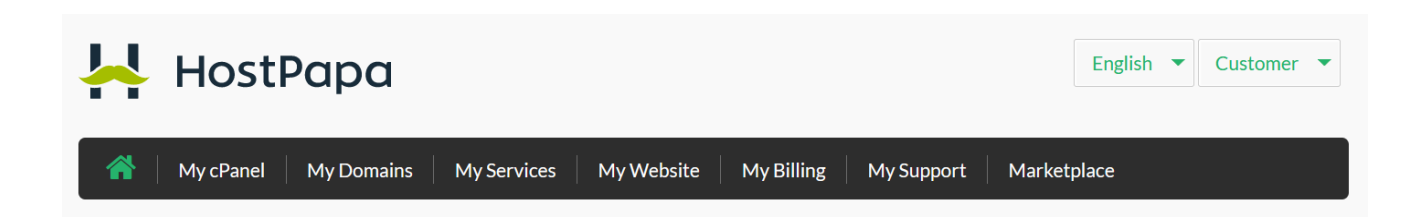

Under the main menu, you'll see the following buttons:

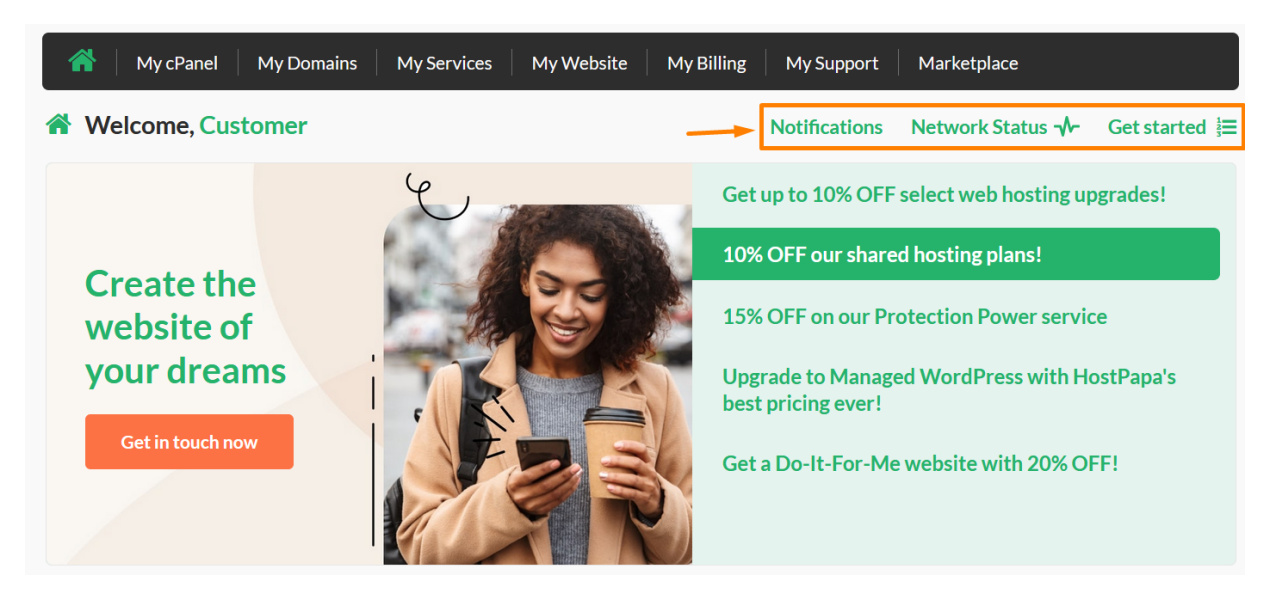

- **Notifications**: check if there is something requiring your attention, like an unpaid invoice
- **Network Status**: displays any updates regarding our infrastructure and its operation status
- **Get started**: learn more about your Dashboard area

At the center of your screen, you'll see our active promotions, along with a feature to check if any additional domain names that you're interested in are available to register.

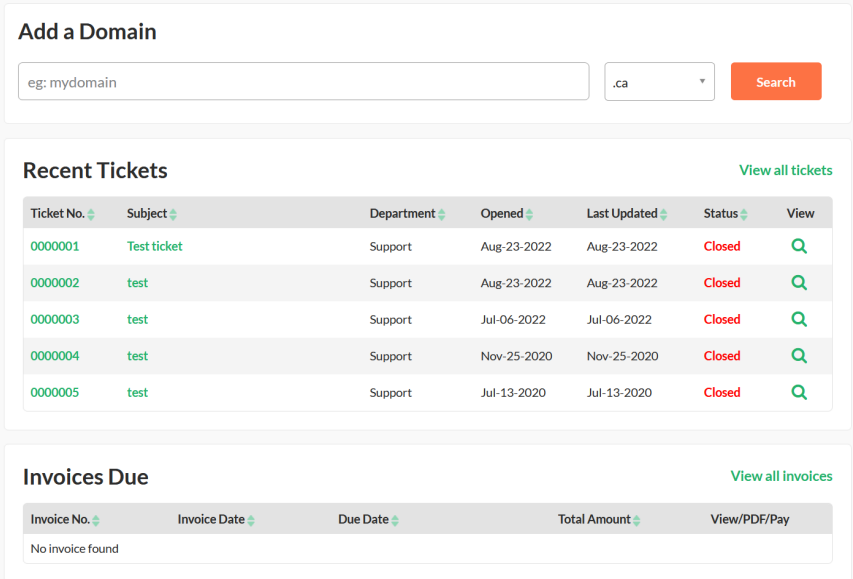

Below that, there's an **overview** of your most recent **ticket(s)** with us. You can check these by clicking on the magnifying glass icon on the right for each ticket.

Lastly, on the main page of your dashboard, the **last section** shows any **invoices** that are currently **due** that require your attention.

Moving on, we'll browse the main menu and go through the different features you can find within the HostPapa Dashboard.

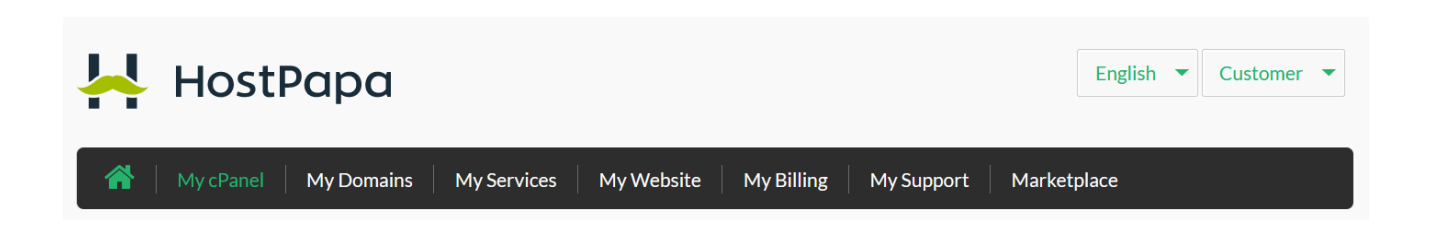

**My cPanel**: From here, you can access the cPanel interface to manage your web hosting account, such as FTP, Email Address, MySQL, etc. This button will only be available to you if you own any of our **Shared Web Hosting or WordPress Hosting** services, hosted in a shared environment.

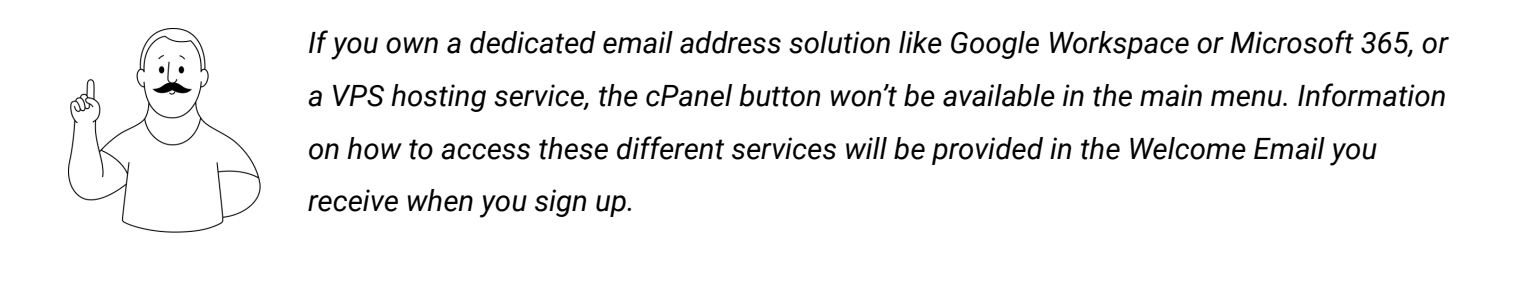

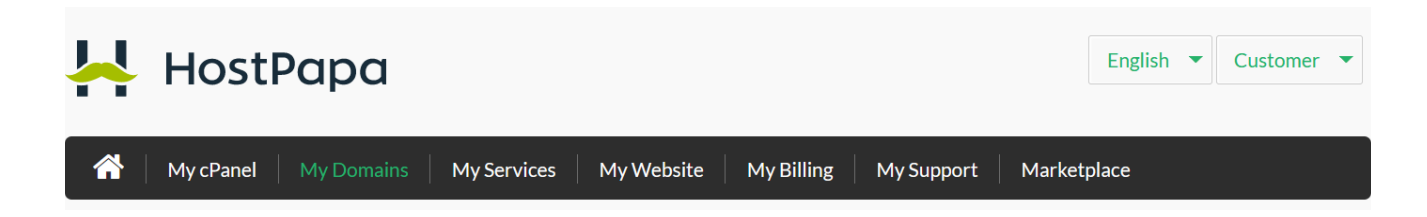

**My Domains**: This section of the Dashboard allows you to manage the domain names you have with us (or add new ones) by transferring or registering them. You can also update the nameservers of any of the domain names you have **registered with us** from this section.

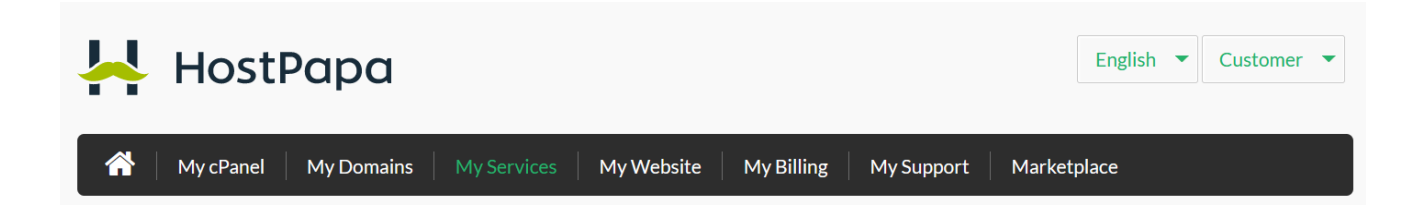

**My Services**:- Here, you'll be able to see and manage all of the services you have with us separated into different categories such as Web Hosting, Domains, Website Protection, or Dedicated Email services.

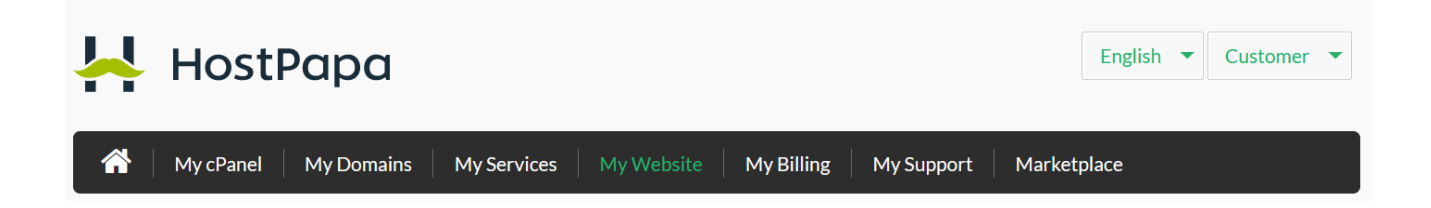

**My Website**: This area can be used by customers who own a Website Builder plan and wish to build their website. From here, you'll be able to launch the Website Builder application, read more about it, or simply upgrade the service for your main domain or purchase it for other add-on domain names.

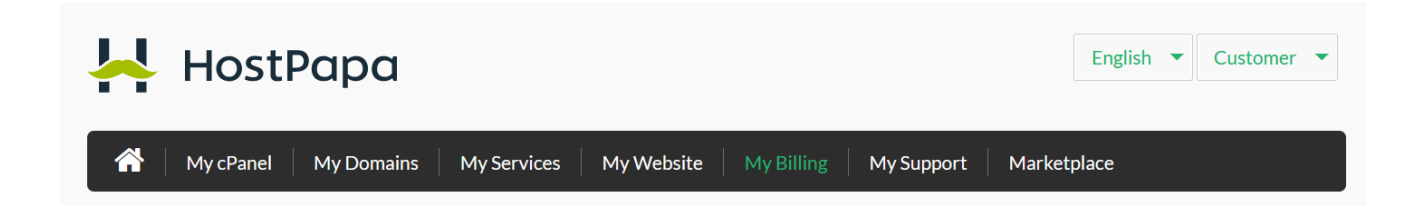

**My Billing**: This is your entire invoice history. You can view individual invoices, print a copy for your files, or simply pay any invoices that are due. Here, you can also manage your payment methods.

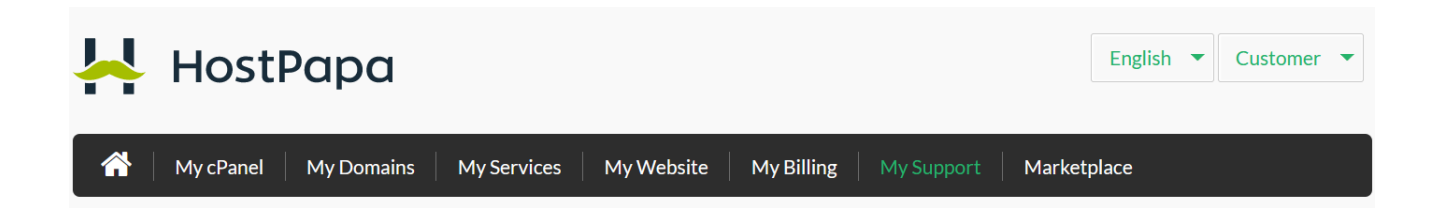

**My Support**: In this area, you can view and manage all of your tickets with our support team. You can open a new ticket, browse existing ones, check the Welcome Emails in case you lost the ones we sent you via email, and access our Knowledge Base.

Lastly, the **Marketplace area** is simply, as the name suggests, a place where you can purchase additional services for your account.

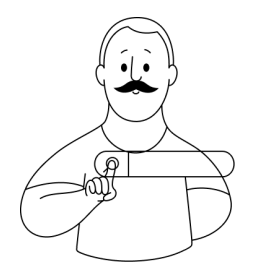

This overview of the Dashboard Interface is a very short one in comparison to what you can achieve with the interface. For more in-depth information, please visit the links below:

HostPapa [Dashboard](https://www.hostpapa.com/knowledgebase/hostpapa-dashboard-your-first-login/) – How to log in to your dashboard for the first time HostPapa Dashboard Archives - [Knowledge](https://www.hostpapa.com/knowledgebase/article-categories/hostpapa-dashboard/) Base